## COME PRELEVARE LE FATTURE ELETTRONICHE DAL SITO DI AGENZIA ENTRATE

Accedere all'Area Riservata del sito [https://www.agenziaentrate.gov.it](https://www.agenziaentrate.gov.it/)

Accedi a Fatture e corrispettivi

Entrare in Consultazione Fatture elettroniche e altri dati Iva

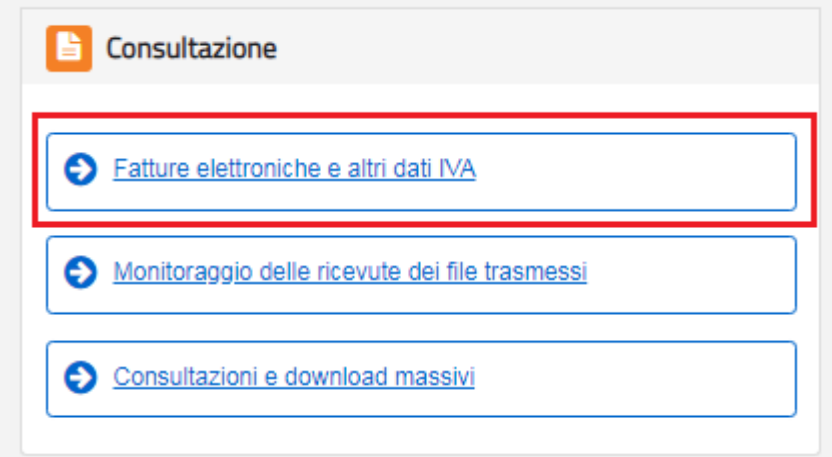

Poi su Fatture elettroniche – Le tue fatture ricevute

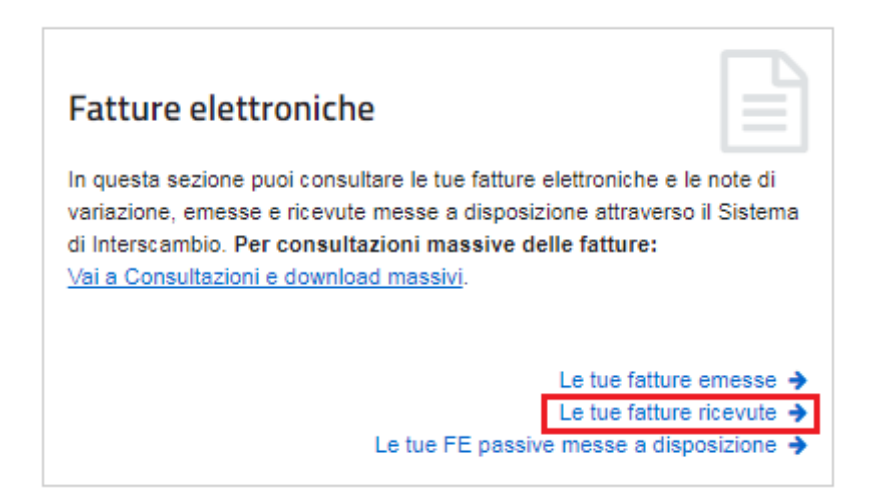

Individuare le fattura che interessa e cliccare sul dettaglio fattura.

## Le tue fatture ricevute

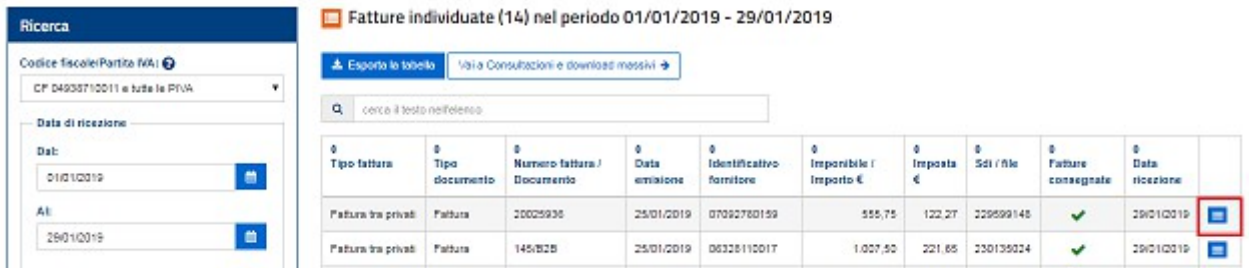

Si aprirà una videata di dettaglio, sarà necessario cliccare su Download file fattura

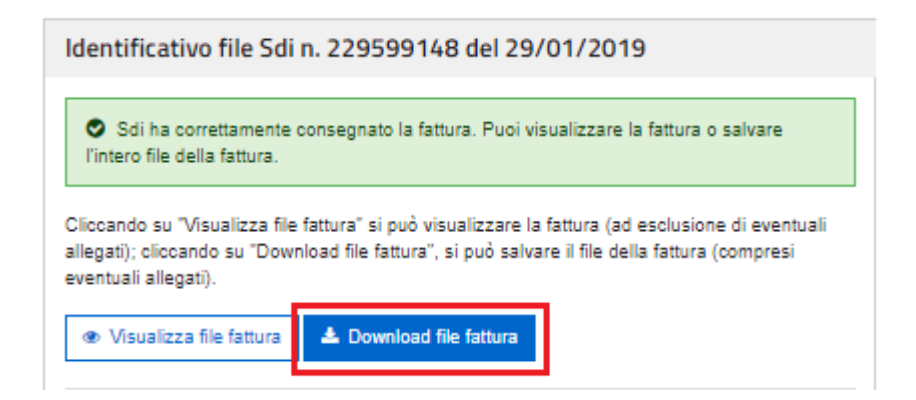

Il file viene naturalmente scaricato nella cartella **Download** del proprio computer.

Da questa cartella sarà necessario "pescare" per caricare il file fattura nella banca dati di eQuilibra.